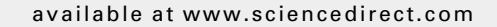

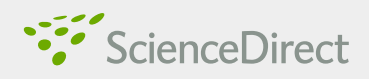

journal homepage: [www.elsevier.com/locate/diin](http://www.elsevier.com/locate/diin)

# Introduction to Windows Mobile Forensics

## Eoghan Casey  $^{a,*}$ , Michael Bann  $^b$ , John Doyle  $^b$

<sup>a</sup> cmdLabs, Suite C301, Baltimore, MD 21218, USA

<sup>b</sup> Johns Hopkins University, Information Security Institute, Baltimore, MD 21218, USA

#### Keywords:

Windows Mobile Forensics Windows CE forensics, Mobile device forensics Cell phone forensics, CEDB database Transaction-safe FAT, TFAT, Mobile spyware MobileSpy

#### **ABSTRACT**

Windows Mobile devices are becoming more widely used and can be a valuable source of evidence in a variety of investigations. These portable devices can contain details about an individual's communications, contacts, calendar, online activities, and whereabouts at specific times. Although forensic analysts can apply their knowledge of other Microsoft operating systems to Windows Mobile devices, there are sufficient differences that require specialized knowledge and tools to locate and interpret digital evidence on these systems. This paper provides an overview of Windows Mobile Forensics, describing various methods of acquiring and examining data on Windows Mobile devices. The locations and data formats of useful information on these systems are described, including text messages, multimedia, e-mail, Web browsing artifacts, and Registry entries. This paper concludes with an illustrative scenario involving MobileSpy monitoring software.

 $© 2010 Elsevier Ltd. All rights reserved.$ 

## 1. Introduction

Windows Mobile devices present a substantial opportunity and challenge for forensic practitioners. These devices are essentially computers that people carry in their pockets, which contain substantial amounts of information that can be useful from a forensic perspective, including communications, multimedia, and location information. These devices can be sources of evidence in a wide range of crimes, including homicide, fraud, and data theft. The personal nature of the information on these devices can provide digital investigators with valuable insights into the modus operandi of suspects and activities of victims. In addition, investigators in criminal, corporate, and military contexts must be able to detect the presence of programs that permit remote monitoring of Windows Mobile devices. New acquisition methods have become available that give forensic practitioners access to more information on these devices, including deleted data.

At the same time, Windows Mobile devices are relatively new and the data formats are unfamiliar to most forensic practitioners, such as volume files and embedded databases. Tools for interpreting and analyzing data on Windows Mobile devices are struggling to keep pace with advancements in the technology. Forensic analysts need to understand the underlying technologies and formats that exist, prior to using a variety of tools to extract useful information.

This paper covers various methods for acquiring and analyzing data on Windows Mobile devices using both commercial and open source tools. Details regarding the test devices used for this paper are provided in [Table 1.](#page-1-0)

To enable forensic practitioners to obtain useful evidence from Windows Mobile devices this paper begins with an overview of Windows Mobile, covering current effective practices for acquiring data from these systems. The remainder of this paper describes where useful information is stored and how to examine these important data sources. This paper concludes with a scenario involving MobileSpy monitoring software. Common hurdles are discussed to help practitioners navigate issues such as data translation errors.

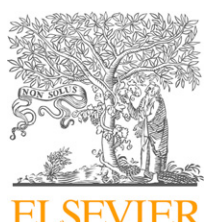

Digital<br>Investigati©n

<sup>\*</sup> Corresponding author.

E-mail address: [ecasey@cmdlabs.com](mailto:ecasey@cmdlabs.com) (E. Casey).

<sup>1742-2876/\$ -</sup> see front matter © 2010 Elsevier Ltd. All rights reserved. doi:10.1016/j.diin.2010.01.004

<span id="page-1-0"></span>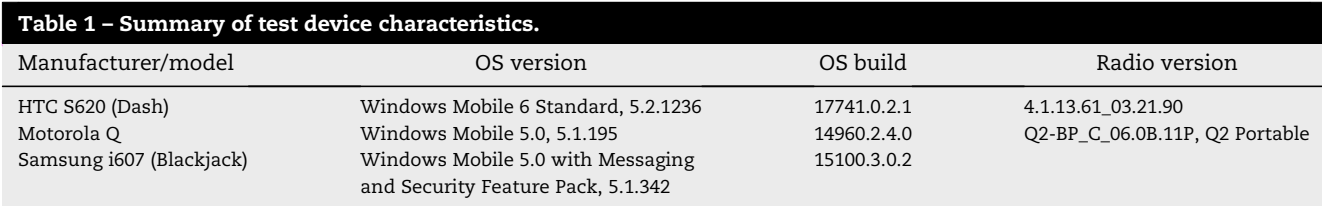

This paper deals with Windows Mobile devices that are not password protected. Be aware that a password protected device may be configured to wipe all user-created data after a set number of failed logon attempts. More advanced acquisition methods like chip extraction may be able to bypass password protection and, due to the use of Flash memory and wear leveling on these devices, can enable forensic analysts to access more deleted data than the methods detailed in this paper [\(van der Knijff, 2009; Klaver, 2010\)](#page-10-0).

## 2. Windows Mobile overview

Many of the lessons learned from forensic processing of other Microsoft Windows operating systems can be applied to Windows Mobile, including understanding of FAT file systems and index.dat files. As with a desktop or laptop computer, Windows Mobile devices retain substantial information about user activities that can be relevant in a digital investigation like Web browsing, user-created files, and Registry entries. The names of recently connected computers and WiFi access points can also be retained on Windows Mobile devices, which can be useful in some digital investigations. However, there are sufficient differences between Windows Mobile systems and other Windows operating systems to require specialized knowledge and tools to locate and interpret digital evidence.

Windows Mobile uses a variation of the FAT file system called the Transaction-safe FAT (TFAT) file system, which has some recovery features in the event of a sudden device shutdown. As shown in Fig. 1, the file system hierarchy on these devices has similarities with other Microsoft operating systems, which should be familiar to anyone who has performed a forensic examination of Windows computer systems.

The majority of user-created files, including digital photographs and videos taken with the device camera, are stored in the ''My Documents'' folder. Conversely, Windows Mobile devices retain remnants of user activities in a variety of locations. These usage artifacts include index.dat files associated with the use of Internet Explorer and embedded database files ending with a ''.vol'' extension shown in the right-hand pane of Fig. 1 above. In addition, the Registry on Windows Mobile devices can store information about users and their activities, as demonstrated in the ''Examining Registry hives'' section of this paper.

## 2.1. Locations of usage artifacts on Windows Mobile devices

Although certain files like cemail.vol can be found on all Windows Mobile devices, the location of usage artifacts on

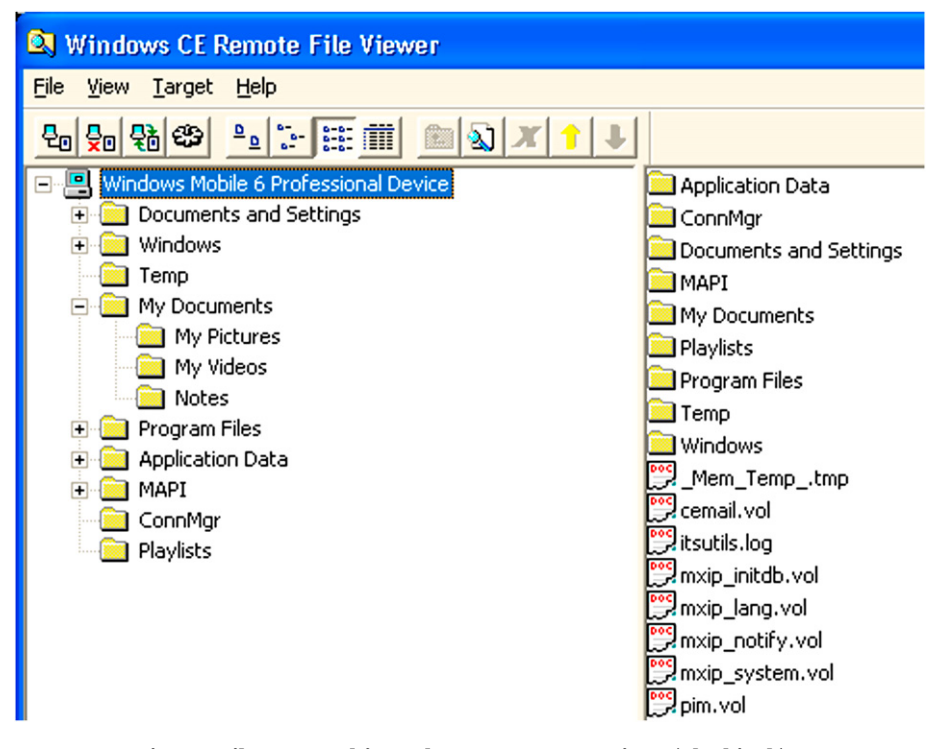

Fig. 1 – File system hierarchy on a Samsung i607 (Blackjack).

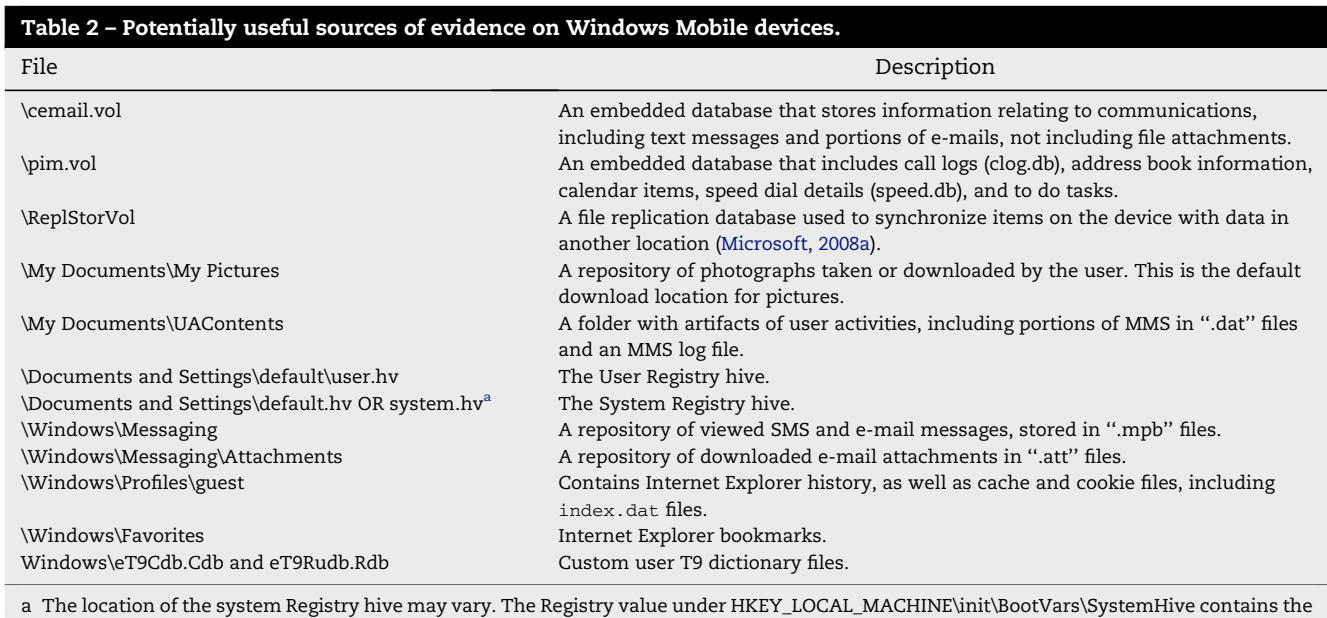

full path of the system hive.

different mobile device models can vary. Table 2 provides an overview of potentially useful sources of evidence on the Samsung i607 (Blackjack), HTC S62 (Dash), and Motorola Q devices. Many of these locations will also be found on other kinds of Windows Mobile devices. Additional files of potential interest may be found in other locations like the ''\Temp'' folder.

Further details about the areas listed in Table 2 are provided later in this paper with examples of how the information can be useful from a forensic perspective.

## 3. Forensic processing of Windows Mobile devices

From a forensic perspective, it can be challenging to acquire and examine the information on Windows Mobile devices. Some of the files that contain usage artifacts on Windows Mobile devices are locked by the operating system, making it more difficult to obtain a forensic duplicate of their contents. For instance, certain forensic acquisition tools that rely on Windows Mobile APIs cannot copy the contents of files that are locked by the operating system like cemail.vol, pim.vol, and Registry hives. As a result of this and other restrictions on Windows Mobile devices, most widely available acquisition methods do not obtain all data stored on these devices; some tools obtain much more data than others.

Furthermore, many forensic tools have difficulty interpreting data acquired from Windows Mobile devices. These interpretation difficulties can result in misrepresentation of the TFAT file system or exclusion of usable information from important files, requiring forensic practitioners to decipher proprietary file formats. Discrepancies can also exist in the interpretation of data attributes between tools, which is discussed within the ''Tools and interpretation'' section of this paper.

At the same time, certain aspects of Windows Mobile devices will be familiar to forensic analysts and can be examined using the same tools used for examining other Windows operating systems. For instance, the file system and certain files on Windows Mobile devices can be interpreted and examined using file system forensic tools like EnCase, X-Ways, and FTK. [Fig. 2](#page-3-0) shows EnCase being used to view records in index.dat files and associated cached Web content on a Samsung i607 (Blackjack) device.

#### 3.1. Forensic acquisition

The forensic acquisition tools that are available to most forensic analysts do not have direct access to flash memory on Windows Mobile devices and are limited to acquiring data through a hardware abstraction layer. As a result, the tools described in this paper can acquire data storage areas on Windows Mobile devices, but do not acquire a complete physical duplicate of flash memory. This limitation prevents access to deleted information that exists in flash memory that no longer resides in an active data storage area.

Furthermore, in order to acquire storage areas on Windows Mobile devices, current tools run a customized software agent on the target device. Some Windows Mobile devices do not permit unsigned programs to run and must be reconfigured to allow the forensic acquisition tools to work properly.

Two tools for acquiring data from Windows Mobile devices are XACT from Microsystemation [\(http://www.msab.com\)](http://www.msab.com) and itsutils [\(http://wiki.xda-developers.com/index.](http://wiki.xda-developers.com/index.php%3Fpagename%3DXdaUtils) [php?pagename](http://wiki.xda-developers.com/index.php%3Fpagename%3DXdaUtils)=[XdaUtils](http://wiki.xda-developers.com/index.php%3Fpagename%3DXdaUtils)). Both of these tools require ActiveSync to be installed on the acquisition system before data can be acquired from a connected Windows Mobile device.

<span id="page-3-0"></span>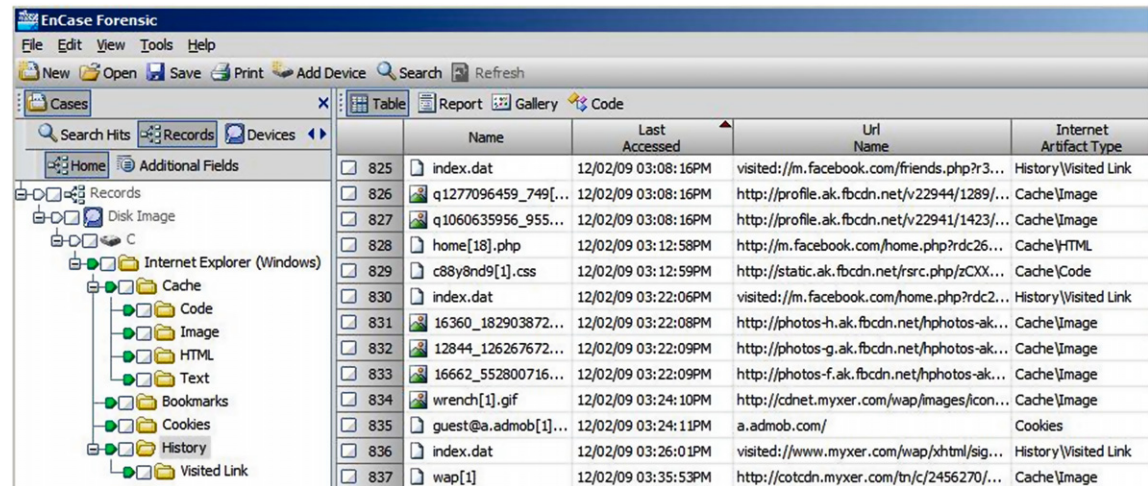

Fig. 2 – Remnants of Internet Explorer browsing activities on a Samsung i607 (Blackjack) device viewed using EnCase.

Many mobile devices support removable storage media like micro SD cards that can store larger files like digital photographs, videos, and music. Although mobile forensic tools may be able to acquire logical data from such removable media through the device itself, this process may alter data on the store media and will not give forensic analysts access to deleted data. Therefore, unless the card is password protected or encrypted, it is generally advisable to remove such storage media and create a forensic duplicate them using standard computer forensic methods.

The commercial tool XACT can acquire the primary storage areas, the equivalent of partitions, on certain Windows Mobile devices. Fig. 3 shows XACT being used to acquire four storage areas on a Motorola Q device.

For certain Windows Mobile devices, the XACT software agent can be placed on a memory card and inserted into the device, thus increasing forensic soundness by minimizing the amount of changes caused by running the executable on the subject system.

The itsutils package provides an open source option for acquiring storage areas from Windows Mobile devices. Using the psdread component of this package with the -l option provides a list of storage areas as shown below on a Motorola Q device.

```
D:\itsutils>psdread -l
```
C: - TOSHIBA MK6021GAS

Drive geometry: 0x1e48 cyls, 240 t/cyl 63 s/t 512 b/s

- 55.89Gbyte

 $disknr = 0$  fixed disk

D: - SONY DVD+RW DW-P50A

remote disk 1 has 135576 sectors of 512 bytes - 66.20Mbyte

SerialNr: 01 00 00 00 00 00 00 00 00 00 00 00 00 00 00 00

remote disk 2 has 112392 sectors of 512 bytes - 54.88Mbyte

## SerialNr: 01 00 00 00 00 00 00 00 00 00 00 00 00 00 00 00

The first two entries in the above list refer to the local hard disk of the acquisition system. The two subsequent entries refer to remote disks on the Windows Mobile device, which are the system and data storage areas, respectively. The following command options acquire the storage area that contains the most relevant data from a forensic perspective (remote disk 2 on this device shown in bold above), starting at 0 and copying 57544704 bytes (112392 sectors  $\times$  512 bytes).

D:\itsutils>psdread -2 0 57544704 E:\Samsungi607.bin

remote disk 2 has 112392 sectors of 512 bytes - 54.88Mbyte

SerialNr: 01 00 00 00 00 00 00 00 00 00 00 00 00 00 00 00

#### **XACT Device Dumper**

**Processing** 

XACT is querving the device for information.

Connected to Motorola Q Motorola Q []

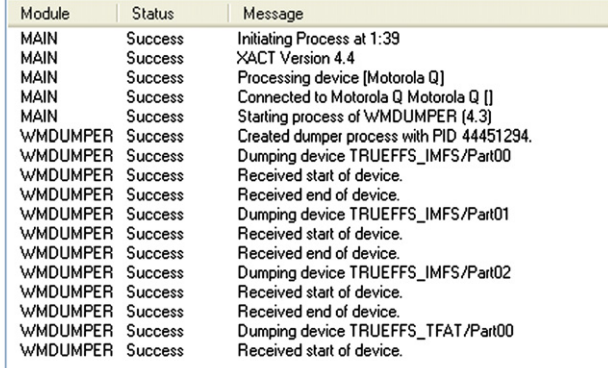

Sector 60800 of 108969

Fig. 3 – XACT acquisition screenshot of Motorola Q.

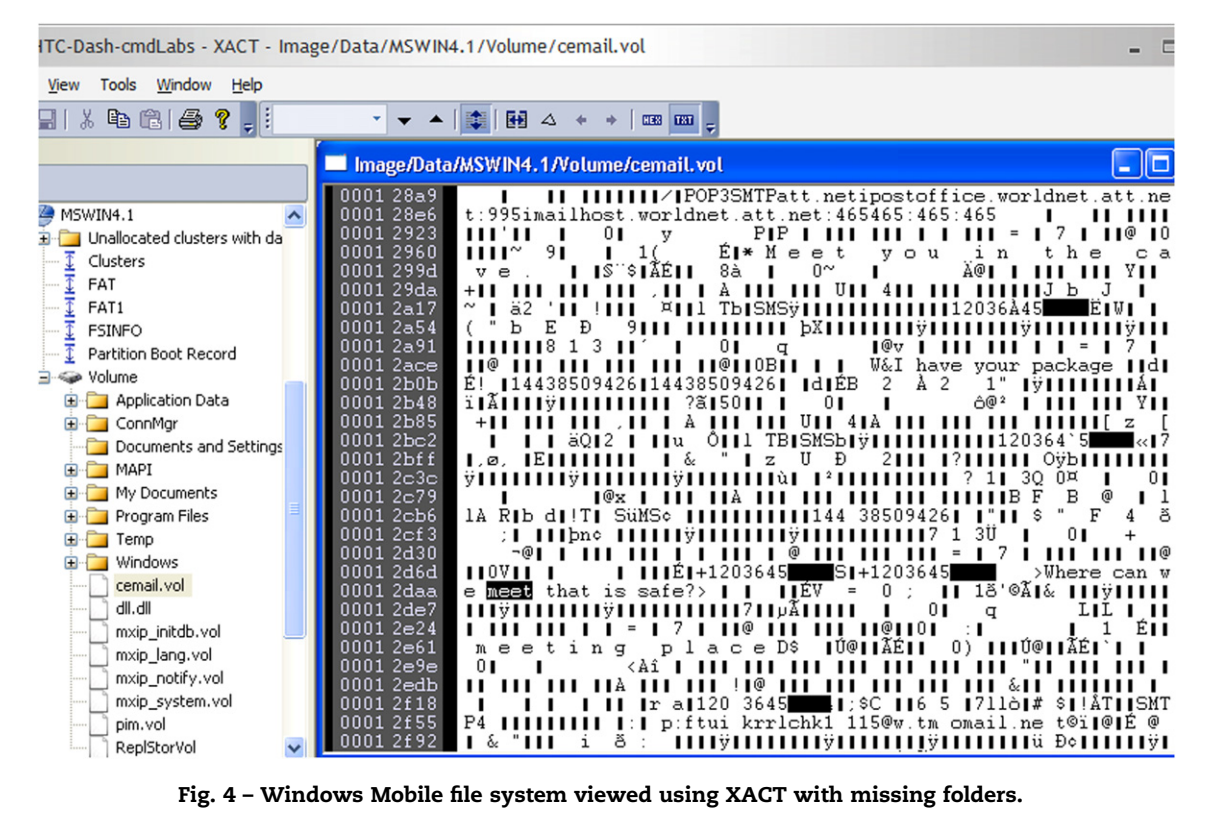

CopySDCardToFile(remote, 2, 0x0, 0x36e1000, C:\Samsung-i607.bin)

When psdread does not work with a given Windows Mobile device, it may still be possible to acquire data using pdocread. The pdocread utility only acquires individual partitions and sometimes must rely on the Windows disk on a chip API, which may restrict the amount of data that can be acquired.

## 3.2. Deleted file recovery

Although forensic tools can recover deleted file names from the TFAT volume of Windows Mobile devices, forensic analysts may encounter barriers to recovery of files. For instance, failure to correctly reconstruct the TFAT file system on a Windows Mobile device can result in missing files and folders. Fig. 4 shows the file system acquired from an HTC S620 (Dash) acquired using psdread, missing subfolders under ''Documents and Settings''.

In some cases, important files like pim.vol are missing from the file system view. The incomplete reconstruction of file systems is not limited to mobile devices, and has occurred in file system forensic tools [\(Casey, 2005\)](#page-10-0). The difficulty of reconstructing file systems on mobile devices is exacerbated by the presence of repeated ''DONT DEL'' directory entries, and the rapidly changing nature of mobile devices. These kinds of discrepancies emphasize the importance of validating what mobile device forensic tools present, as discussed in the ''Tool Validation'' section of this paper.

Another barrier to recovering deleted files is that some Windows Mobile devices appear to overwrite the contents of deleted files with a repeated 0xFF pattern. Keep in mind that the original contents of such deleted files may be salvageable using advanced forensic techniques that provide access to full contents of physical Flash memory.

File carving techniques will have limited success if deleted file content has been overwritten, unless more advanced techniques are used to obtain a full physical memory dump. Although deleted files may be difficult to recover, copies may exist elsewhere on the device as attachments to MMS messages or e-mail messages as demonstrated later in this paper. Keep in mind that keyword searching may be the most effective approach to finding data fragments of interest in some cases.

#### 3.3. Examining embedded databases

Windows Mobile devices store some significant information in volume files that encapsulate multiple embedded databases that include details about communications, contacts, and calls [\(Microsoft, 2005, 2010](#page-10-0)). For example, pim.vol contains embedded database information such as call history and contact information through the clog.db and contacts databases. Although the format is not formally documented, many aspects of the pim.vol and cemail.vol files have been explored by application developers. The relationship between the databases within cemail.vol is depicted in [Fig. 5.](#page-5-0) Each database contains multiple records, each with its own OID (object identifier) that provides the fastest mechanism for finding a specific record in the cemail.vol file. Each record contains fields (a.k.a. properties) that store the actual data.

<span id="page-5-0"></span>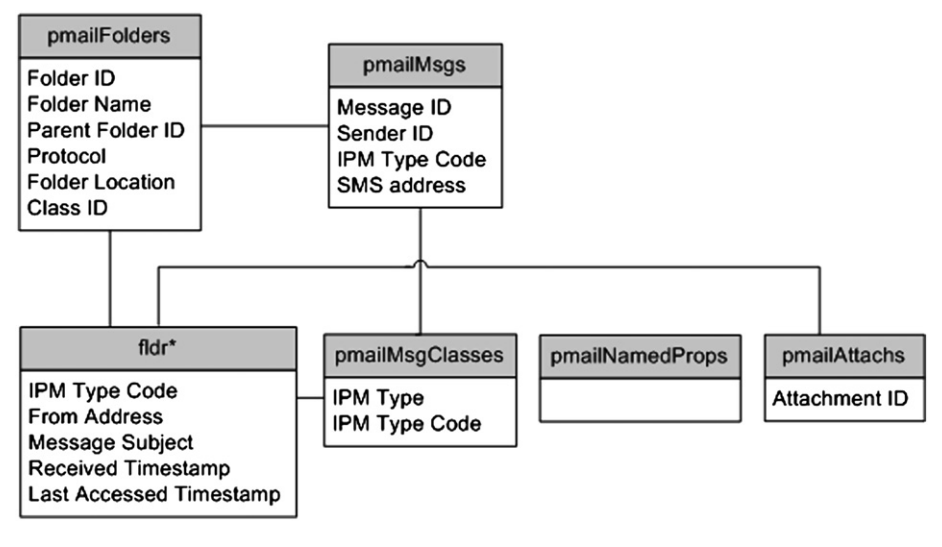

Fig. 5 - Overview of cemail.vol file.

The cemail.vol file stores details about each message and contains references to associated content in other files on the device like voluminous message bodies and attachments. Generally, components of messages are stored in several locations: "pMail\*" and "fldr\*" databases in cemail.vol, and ''.mpb'' and ''.att'' files on the device. The most useful embedded databases within cemail.vol are described here:

pmailFolders: This database defines the message folder hierarchy (e.g. Inbox, Outbox, Drafts, Deleted Items, etc.) for each address that the Windows Mobile device is configured with. For each message folder, there is a record in ''pmailFolder'' that shows the ''fldr\*'' database with associated message details.

pmailMsgs: This database contains summary details about messages on the device, including message ID, message type, and message address information. Values in this database indicate which ''fldr\*'' database each message is associated with based on the folder ID, typically in the format of ''fldr'' + ''folder ID'' (e.g. fldr31000026). Table 3 below describes some useful property identifiers within each record.

Table 3 – Property identifiers for useful items within the

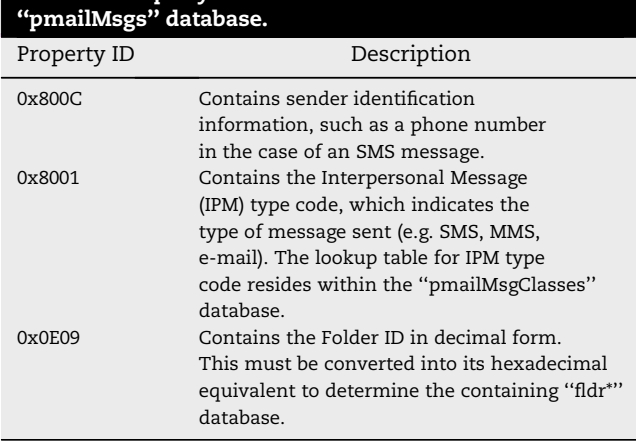

pmailMsgClasses: This database provides a lookup table of IPM types used in the ''pmailMsgs'' database and ''fldr\*'' databases. For instance, the IPM associations from ''pmailMsgClasses'' on an HTC S620 (Dash) are listed here with the content type on the left and the associated identifier on the right:

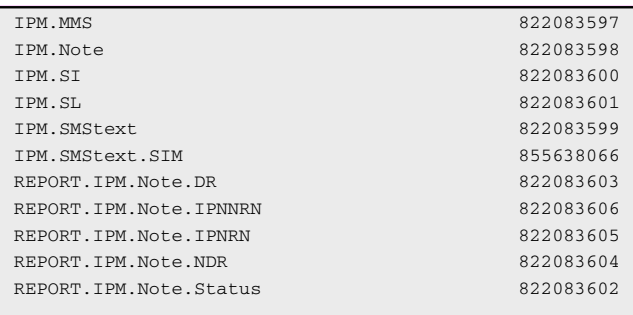

pmailNamedProps: This database contains a lookup table of object property names that reside within the device (e.g. SMS:SMSCAddress, Meeting:Reminder). Its structure is similar

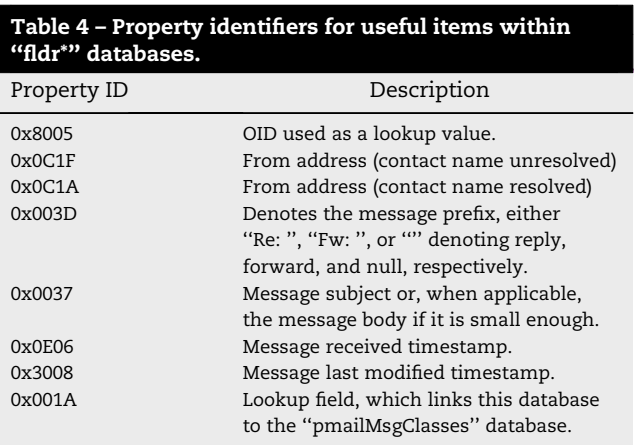

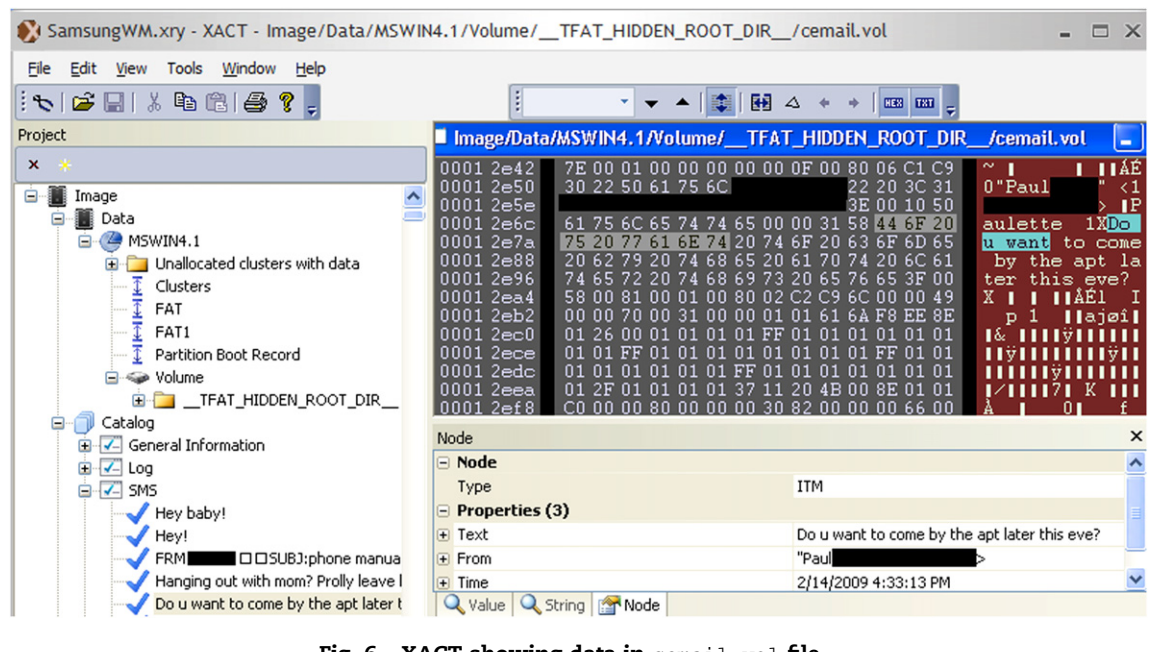

Fig.  $6$  – XACT showing data in cemail.vol file.

to the ''pmailMsgClasses'' database but uses a colon for demarcation within values instead of a period.

fldr\*: These databases contain a wealth of information about messages that are on the device, including the IPM type, the subject, the sender's address, and when the message was received and last modified. When the body of the message is small enough, the full contents are stored within the embedded database. Specific properties that may be stored in records of an ''fldr\*'' database are listed in [Table 4](#page-5-0) with their associated property identifiers. Any property may or may not be present depending on the record type.

The ''fldr\*'' databases take a static approach to storing data, such that when a contact's name is deleted from the device's contacts, prior messages retain the contact's name. Subsequent messages will not contain the contact's name, and both from addresses listed in [Table 4](#page-5-0) will contain the same value. This can be of particular interest to investigators if a user deletes a contact from their address book in an attempt to conceal a personal relationship.

## 3.4. Tools and interpretation

Forensic tools have been developed to interpret some information in the cemail.vol file. For example, Fig. 6 shows data from the cemail.vol file on a Samsung i607 (Blackjack) device in both interpreted and raw form using XACT. The Catalog list on the bottom left displays recoverable items, including SMS messages. Details of the selected text message are displayed in the Node pane on the bottom right. On the top right, the same information in the cemail.vol file is shown in both hexadecimal and ASCII formats.

Fortunately, much of the text in cemail.vol is ASCII, including SMS text. Since deleted records are not purged from the cemail.vol file immediately, it is advisable to examine cemail.vol files in a hexviewer to look for text associated with deleted items that is not accessible using the aforementioned methods.

Through the course of a digital investigation, it is imperative that the data being interpreted is being correctly rendered by the forensic analyst's extraction tools. One approach to verify that important values are being interpreted correctly is to view them in hexadecimal form, provided the forensic analyst understands the format of the data. Another approach to detect interpretation errors is to compare the information with another tool or in an emulator.

One approach to view a cemail.vol file in its native environment is to extract the file from the subject system, save it into a folder on the examination computer, and then configure a Windows Emulator to treat that folder as a virtual Storage Card [\(Casey, 2009\)](#page-10-0). In this way, the emulator can be used to open the evidential cemail.vol file using a tool like itsutils or Pocket dbExplorer. Another approach is to extract the cemail.vol file from the subject system and load it into the emulator, overwriting the generic cemail.vol file. A barrier to this method is that the default cemail.vol file cannot be easily overwritten because it is locked by the operating system. A possible work around for this issue is available at the XDA developer forum [\(XDA, 2006\)](#page-10-0).

Once a cemail.vol file is mounted in the emulator, another component of the itsutils packaged called pdblist can be used to parse the contents of this embedded database ([Casey, 2009\)](#page-10-0). The following is output from this command for the ''fldr31000028'' database.

```
T:\itsutils>pdblist -d fldr31000028
330007ec (332 13 8)
   8005 T13 L0000 F0000 UI4 1006634986
   8011 T13 L0000 F0000 UI4 74
   001a T13 L0000 F0000 UI4 822083597
```
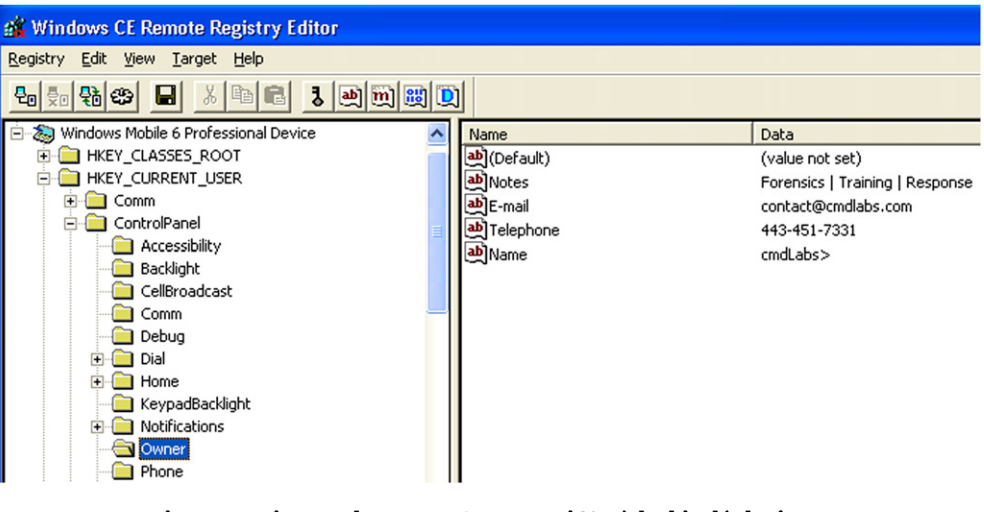

Fig. 7 – Registry values on a Samsung i607 (Blackjack) device.

```
0e07 T13 L0000 F0000 UI4 40
     0c1f T1f L0000 F0000 STR [00172838](12)
'+14431234567'
     0c1a T1f L0000 F0000 STR [00172854](12)
'+14431234567'
     003d T1f L0000 F0000 STR [00172870](4) 'FW:'
     0037 T1f L0000 F0000 STR [0017287c](26)
'FWD:FW: FWD:Fw: FWD:Fw:Fw:'
     0e08 T13 L0000 F0000 UI4 41057
     0e17 T13 L0000 F0000 UI4 64
     0e06 T40 L0000 F0000 FT 2009-04-15 15:37:23.000
     3008 T40 L0000 F0000 FT 2009-04-15 15:37:23.000
     8001 T13 L0000 F0000 UI4 855640044
```
This output demonstrates that there is only one record currently in the requested database, which is an MMS message (IPM ID 822083597). The message ID of this item can be determined by taking the number shown in bold (1006634986), converting it to hexadecimal (0x3C0007EA), and then shifting the last two digits to the front (0xEA3C0007). This value is useful for locating related files on the mobile device as demonstrated in the ''Examining E-mail and MMS Remnants'' section of this paper.

When using a Windows Emulator to view data in a cemail.vol file, be aware that some tools apply the timezone setting to date–time stamps while others do not. For instance, comparing messages details extracted using multiple tools reveals that Pocket dbExplorer applies the timezone setting within the emulator to date–time stamps whereas pdblist and XACT interpret date-time stamps in raw form.

#### 3.5. Examining Registry hives

The Registry on Windows Mobile contains various details about the configuration and use of a device. The Registry on Windows Mobile devices has a hierarchical structure similar to other Microsoft operating systems as shown in Fig. 7 using the Microsoft Remote Registry Editor. The System Registry hive contains information such as network connections. For instance, information about recently connected WiFi access

points is recorded under the ''HKLM\Comm\ConnMgr\ Providers'' key. The User Registry hive contains information associated with a particular user profile on the device, such as contact details entered by the owner of the device as shown in Fig. 7.

Examples of other useful keys in the User Registry hive are listed in Table 5.

#### 3.6. Examining e-mail and MMS remnants

When MMS and e-mail messages are received and opened, or are composed and sent, on a Windows Mobile device, certain artifacts of these activities are created. These artifacts can be useful to forensic analysts because they indicate when specific messages were created or viewed on the device, even after the original message has been deleted. In addition, when dealing with deleted messages, associated artifacts can remain on the device indefinitely and may contain data associated with the original message.

E-mail message header details, including To, From, Subject, and attachment name, are stored in the cemail.vol file. When these messages are opened on a Windows Mobile device, ''.mpb'' files are created in the ''\Windows\Messaging'' folder with message content. In addition, when e-mail attachments are opened on a device ''.att'' files are created in the ''\Windows\Messaging\Attachments'' folder.

Data from viewed SMS/MMS messages, stored in ''\Windows\Messaging'' in ''.mpb'' files, can include remnants of

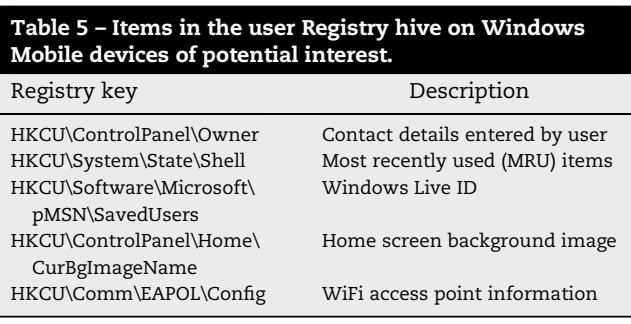

<span id="page-8-0"></span>

| SamsungWM - XACT - Image/Data/MSWIN4.1/Volume/__TFAT_HIDDEN_ROOT_DIR_/Windows/Messaging/f73800231000001f.mpb                                                                                                    |                                                                                                    |                                                                                                    |
|----------------------------------------------------------------------------------------------------|----------------------------------------------------------------------------------------------------|----------------------------------------------------------------------------------------------------|
| Edit<br>View Tools Window<br>File<br>Help                                                                                                    |                                                                                                    |                                                                                                    |
| H<br>$ \mathcal{A} \geq 2$ . The set of $\mathcal{A}$<br>国 4<br>ES I<br>$\begin{array}{c c c c c} \hline \multicolumn{1}{c }{\textbf{a}} & \multicolumn{1}{c }{\textbf{a}} & \multicolumn{1}{c }{\textbf{a}} & \multicolumn{1}{c }{\textbf{a}} & \multicolumn{1}{c }{\textbf{a}} & \multicolumn{1}{c }{\textbf{a}} & \multicolumn{1}{c }{\textbf{a}} & \multicolumn{1}{c }{\textbf{a}} & \multicolumn{1}{c }{\textbf{a}} & \multicolumn{1}{c }{\textbf{a}} & \multicolumn{1}{c }{\textbf{a}} & \multicolumn{1}{c }{\textbf{a$<br>$\leftarrow$<br>$\leftarrow$ |                                                                                                    |                                                                                                    |
| Project<br>Image/Data/MSWIN4.1/Volume/ TFAT HIDDEN ROOT DIR /Windows/Messag -                                                                                                    |                                                                                                    |                                                                                                    |
| $x \times$                                                                                                    |                                                                                                    |                                                                                                    |
| <b>E</b> < Volume<br><b>E TFAT HIDDEN ROOT DIR</b><br><b>E</b> Application Data<br>E ConnMgr<br><b>E</b> Documents and Settings<br><b>E</b> MAPI<br><b>E</b> My Documents<br><b>E</b> Playlists<br><b>Fig. Program Files</b><br>E Temp<br><b>E</b> Windows<br>Accessories<br><b>E</b> ActiveSync<br><b>E</b> AppMar<br>E CoreCon1.1<br><b>E</b> Favorites<br>Fonts<br>He<br>E java<br><b>E</b> lic<br><b>E</b> Messaging<br>Attachments<br>n.                                                                                                    | 3A 49 4D 47 30 30 33 33 30 2E 6A 70 67 22 20 72<br>0000 0290<br>0000 02a0<br>65 67 69 6F 6E 3D 22 49 6D 61 67 65 22 20 74 79<br>0000 02Ь0<br>70 65 3D 22 69 6D 61 67 65 2F 6A 70 65 67 22 2F<br>000002c0<br>3E 0A 20 20 3C 2F 70 61 72 3E 0A 20 3C 2F 62 6F<br>0000 02d0<br>64 79 3E 0A 3C 2F 73 6D 69 6C 3E 2D 2C 16 83 85<br>000002e0<br>31 32 36 30 30 32 33 36 30 38 34 37 36 2E 74 78<br>0000 02£0<br>74 00 81 EA C0 22 3C 31 32 36<br>0000 0300<br>38 34 37 36 2E 74 78 74 3E 00 43 61 6E 20 75 20<br>0000 0310<br>67 65 74 20 74 68 65 73 65 20 74 77 6F 20 61 6E<br>0000 0320<br>20 70 75<br>74<br>20 74 68 65 6D 20 61 73 69<br>0000 0330<br>70 6C 65 61 73 65 21 81 C8 7F 0F 9E 85<br>0000 0340<br>30 30 33 33 31 2E 6A 70 67 00 C0 22 3C 49 4D 47<br>0000 0350<br>30 30 33 33 31 2E 6A 70 67 3E 00 FF D8 FF E1 01<br>0000 0360<br>2C 45 78 69 66 00 00 49 49 2A 00 08 00 00 00 09<br>0000 0370<br>00 0F 01 02 00 13 00 00 00 7A 00 00 00 10 01 02<br>0000 0380<br>00 10 00 00 00 8E 00 00 00 12 01 03 00 01 00 00<br>0000 0390<br>00 01 00 00 00 1A 01 05 00 01 00 00 00 9E 00 00<br>0000 03a0  <br>001B0105000100000000000000280103<br>0000 03Ь0<br>$\mid$ 00 01 00 00 00 02 00 00 00 32 01 02 00 14 00 00 $\mid$<br>000003c0<br>$ 00\text{ AE }00\text{ 00 }00\text{ 13 }02\text{ 03 }00\text{ 01 }00\text{ 00 }00\text{ 02 }00\text{ 00} $<br>0000 03d0<br>  00 69 87 04 00 01 00 00 00 C2 00 00 00 00 00 00   <br>0000 03e0<br>00 52 65 73 65 61 72 63 68 20 49 6E 20 4D 6F 74<br>0000 03f0<br>69 6F 6E 00 00 42 6C 61 63 6B 42 65 72 72 79 20<br>$\parallel$ 38 33 31 30 00 48 00 00 00 01 00 00 00 48 00 00<br>0000 0400<br>00 01 00 00 00 32 30 30 39 3A 31 31 3A 33 30 20<br>0000 0410<br>31 34 3A 35 37 3A 33 38 00 06 00 00 90 07 00 04<br>0000 0420 | :IMG00330.jpg" r<br>egion="Image" ty<br>pe="image/jpeg",<br>>    $dy$ ) < $\angle$ smil>-.   <br>1260023608476.tx<br>t ∥êÀ"<126002360<br>30 30 32 33 36 30<br>8476.txt> Can u<br>get these two an<br>64 65 20<br>put them aside<br>please! E    IMG<br>49 4D 47<br>$00331$ . jpg $\lambda$ " <img<br><math>00331</math>. ipg&gt; <math>\sqrt{0004}</math><br/>Exif<br/>11*<br/><b>HI</b><br/>z<br/>ш<br/>ш<br/>ш<br/>-111<br/>( 1 1<br/>211<br/>◉<br/>ш<br/>iII.<br/>Research In Mot<br/>BlackBerry<br/>lion.<br/>8310 H<br/>н<br/>2009:11:30<br/>14:57:38<br/> .</img<br> |
| 0034000c1000001f.mpb<br>0034001e1000001f.mpb<br>e                                                                                                    | Node<br>$\equiv$ Properties (11)                                                                                                    |                                                                                                    |
| CustomRange-JPG                                                                                                    | File Name                                                                                                    | f73800231000001f.mpb                                                                                                    |
| 003800191000001f.mpb                                                                                                    | + First Cluster<br>File Size                                                                                                    | 8191<br>48518                                                                                                    |
| 003a000b1000001f.mpb                                                                                                    | + Data                                                                                                    | <data big="" too=""></data>                                                                                                    |
| 003a000d1000001f.mpb<br>003a00111000001f.mpb                                                                                                    | $\overline{+}$ Attributes                                                                                                    | Archive                                                                                                    |
| <b>Po</b> Project Q Value Q String                                                                                                    | <b>E</b> Created                                                                                                    | 12/5/2009 9:37:52 AM                                                                                                    |

Fig. 8 – Message contents on a Windows Mobile device that contains a digital photograph with embedded EXIF header details from a Blackberry.

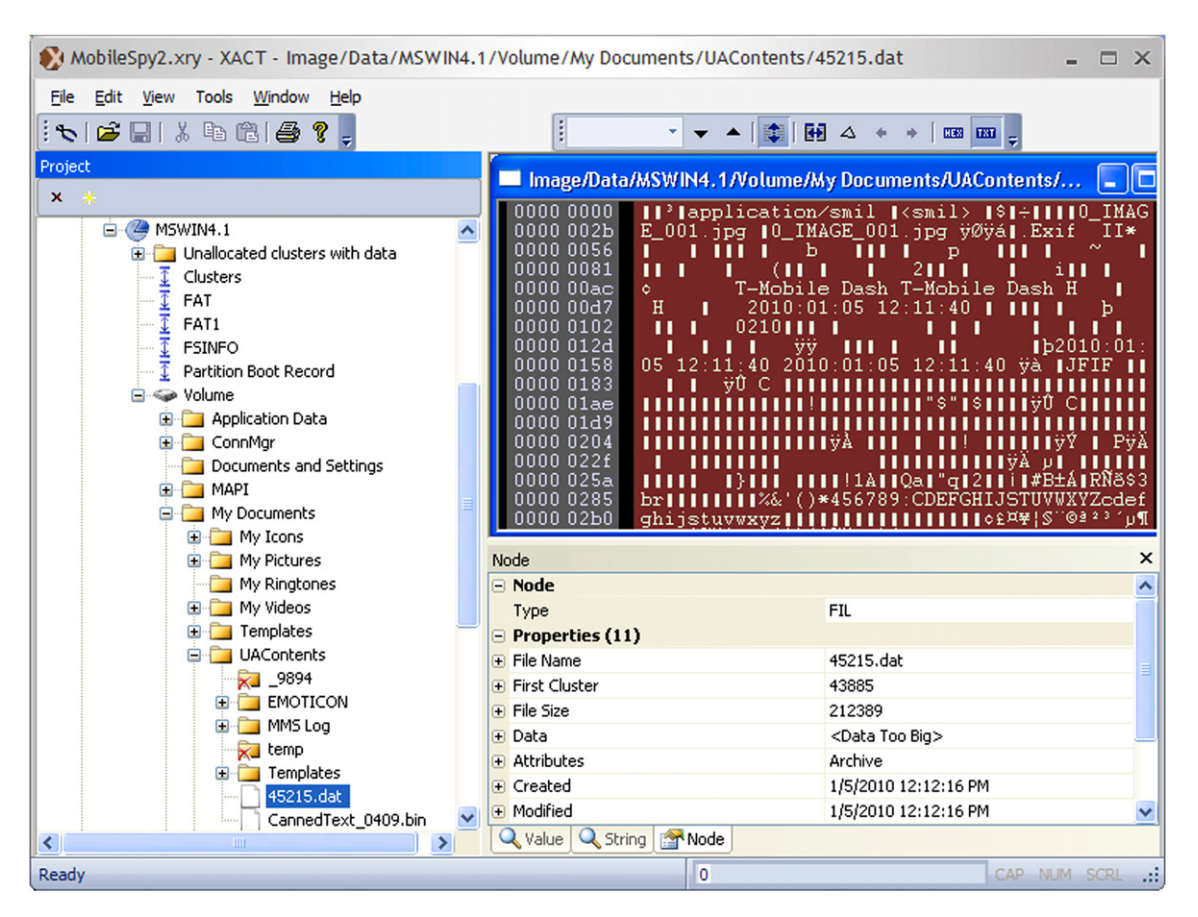

Fig. 9 – Example ''.dat'' file containing data associated with a sent MMS message.

<span id="page-9-0"></span>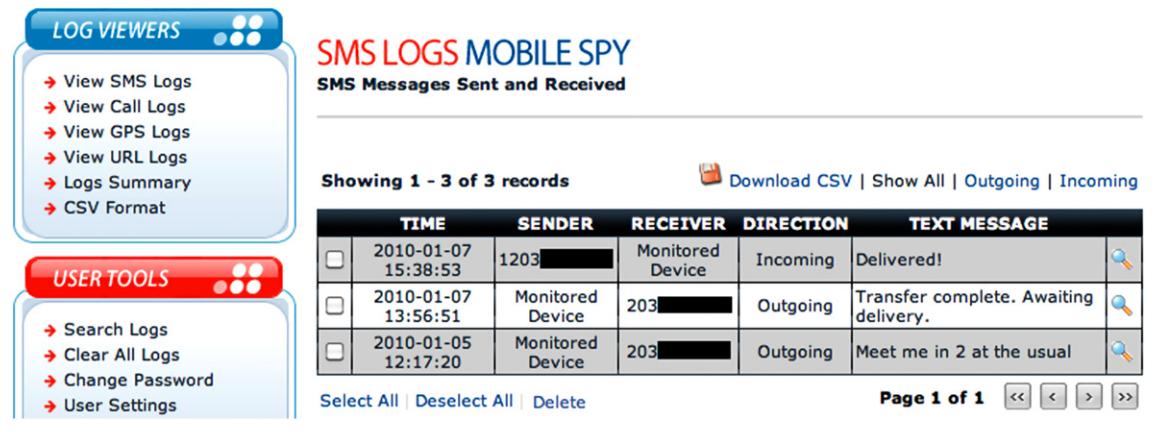

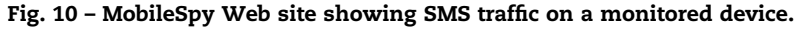

items that were deleted from the cemail.vol file. [Fig. 8](#page-8-0) shows an ''.mpb'' file associated with an MMS message on a Samsung i607 (Blackjack) device with a file creation date–time stamp that indicates the message was opened on December 5, 2009. This file includes a digital photograph with embedded EXIF header information showing that it was taken with a Blackberry on November 30, 2009. The original receive message associated with this ''.mpb'' file was deleted.

The object identifier (OID) of a particular message can be used to associate entries in the cemail.vol file with corresponding ''.mpb'' files in the ''\Windows\Messaging'' folder. For instance, content associated with the sample message listed in the previous section is stored in ''\Windows\Messaging\EA3C00071000001f.mpb'', where the file name starts with the message OID (0xEA3C0007). The last 8 characters of an ''.mpb'' file define the Microsoft property tag value for the file, which in this instance is the full text of the original message [\(Microsoft, 2008b](#page-10-0)).

Some devices also have a ''\My Documents\UAContents'' folder that contains remnants of sent messages. This folder contains ''.dat'' files with copies of images sent via MMS, even after the original message has been deleted. [Fig. 9](#page-8-0) shows the contents of a file ''\My Documents\UAContents\45215.dat'' that includes a digital photograph that was taken using an

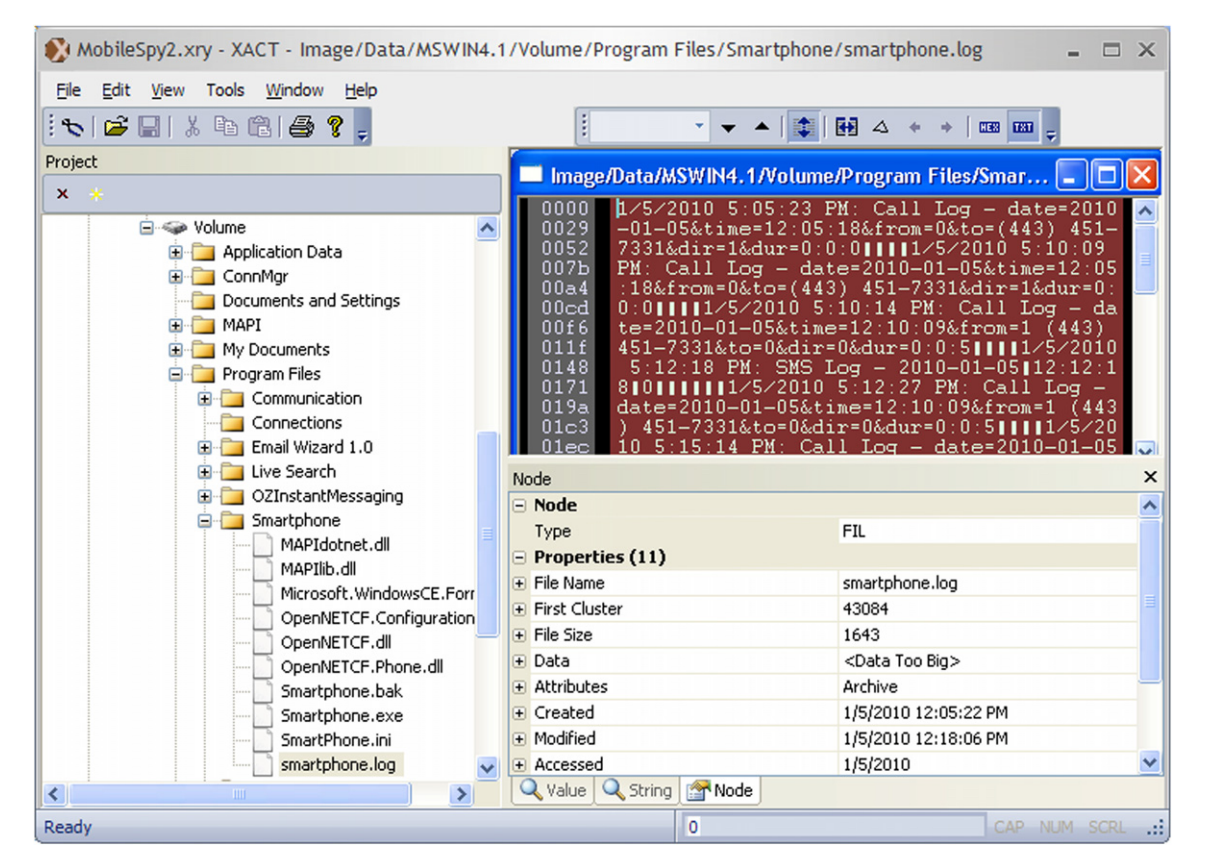

Fig. 11 – MobileSpy program installed in ''Program Files\Applications\Smartphone'' with ''smartphone.log'' file recording activities on the device.

<span id="page-10-0"></span>HTC S620 (Dash) and sent in an MMS message. The creation date–time stamp of this ''.dat'' files shows when the MMS message was composed. Additional details about sent and received MMS messages are recorded in text files in the ''\My Documents\UAContents\MMS Log'' folder.

## 4. Malicious eavesdropping case study

The emergence of programs that can monitor activities remotely on Windows Mobile devices has raised privacy and security concerns in governments and businesses. MobileSpy and FlexiSpy are two such programs that can be installed on a Windows Mobile device to enable a remote individual to monitor user activities like SMS and voice conversations. These programs send information from the mobile device to a Web server where the remote individual can review the gathered information as shown in [Fig. 10.](#page-9-0)

Average users will not notice that such a program is running on their device. Although the MobileSpy process (Smartphone.exe) can be seen running in memory on the device using Remote Process Viewer, it does not appear in the Task Manager. However, these programs leave sufficient traces to be detectable by forensic analysts. Forensic analysis of a Windows Mobile device with Mobile Spy installed reveals traces on the file system and Registry. For instance, the MobileSpy program is placed in the ''Program Files\Applications\Smartphone'' folder. As shown in [Fig. 11](#page-9-0), this folder includes a file ''smartphone.log'' which maintains a record of activities that were monitored by the MobileSpy program.

In addition, MobileSpy places a shortcut file in ''Windows\StartUp\'' and creates the following Registry entries:

[HKEY\_CURRENT\_USER\Software\RetinaxStudios]

```
"isLogUr1" = dword:1""isLogSMS" = dword:1"isLogPhoneCall" = dword:1''Username" = "''
```
- " $ReportTimer" = dword: f$
- " $RememberUser" =~~dword:1~~$ </del>
- $'$ 'Password" = "''
- $'$ 'BlackList" = "0010001''
- $"Autologin" = dword:1$

In early versions of MobileSpy, the username and password for authentication between the device and Web server were stored in the Registry in plaintext (Fogie, 2007). Later versions protect the username and password, but it can still be obtained by dumping memory of the ''Smartphone.exe'' process.

## 5. Conclusions

Despite their small size, Windows Mobile devices can contain substantial amounts of information about their users, including with whom they were communicating and what they were doing at particular times. Although there are aspects of Windows Mobile devices that will be familiar to forensic analysts, there are sufficient variations to make Windows Mobile Forensics a distinct discipline with its own unique tools and techniques. As Windows Mobile devices become more prevalent, there is a growing need for forensic analysts who can acquire evidence from these devices, and examine their contents. There is also a need for further research and development to improve our ability to extract information from Windows Mobile devices, including more deleted data.

## references

- Casey. Digital evidence and computer crime. In: Byard R, Corey T, Henderson C, editors. The encyclopedia of forensic and legal medicine. Elsevier; 2005.
- Casey. Recovering deleted text messages from Windows Mobile devices, [https://blogs.sans.org/computer-forensics/2009/10/](https://blogs.sans.org/computer-forensics/2009/10/22/recovering-deleted-text-messages-from-windows-mobile-devices/) [22/recovering-deleted-text-messages-from-windows-mobile](https://blogs.sans.org/computer-forensics/2009/10/22/recovering-deleted-text-messages-from-windows-mobile-devices/)[devices/](https://blogs.sans.org/computer-forensics/2009/10/22/recovering-deleted-text-messages-from-windows-mobile-devices/); 2009.
- Fogie S. Inside mobile-spy ''spouseware'', informIT. Indianapolis: Pearson Education, [http://www.informit.com/articles/article.](http://www.informit.com/articles/article.aspx%3Fp%3D1077909) [aspx?p](http://www.informit.com/articles/article.aspx%3Fp%3D1077909)=[1077909](http://www.informit.com/articles/article.aspx%3Fp%3D1077909); 2007.
- Klaver C. Windows Mobile advanced forensics. Journal of Digital Investigation; 2010.
- van der Knijff R. Embedded systems analysis in handbook of digital forensics and investigation. San Diego: Elsevier; 2009.
- Microsoft. EDB data types and size limits, [http://msdn.microsoft.](http://msdn.microsoft.com/en-us/library/ms885368.aspx) [com/en-us/library/ms885368.aspx;](http://msdn.microsoft.com/en-us/library/ms885368.aspx) 2010.
- Microsoft. Embedded database system technologies, [http://msdn.](http://msdn.microsoft.com/en-us/library/ms838188.aspx) [microsoft.com/en-us/library/ms838188.aspx;](http://msdn.microsoft.com/en-us/library/ms838188.aspx) 2005.
- Microsoft. File system boot process, [http://msdn.microsoft.com/](http://msdn.microsoft.com/en-us/library/aa912276.aspx) [en-us/library/aa912276.aspx](http://msdn.microsoft.com/en-us/library/aa912276.aspx); 2008a.
- Microsoft. Message content properties, [http://msdn.microsoft.](http://msdn.microsoft.com/en-us/library/bb446140.aspx) [com/en-us/library/bb446140.aspx](http://msdn.microsoft.com/en-us/library/bb446140.aspx); 2008b.
- XDA. Backup and restore your cemail.vol easily, [http://forum.](http://forum.xda-developers.com/showthread.php%3Ft%3D302909) [xda-developers.com/showthread.php?t](http://forum.xda-developers.com/showthread.php%3Ft%3D302909)=[302909;](http://forum.xda-developers.com/showthread.php%3Ft%3D302909) 2006.